VB Initial Setup Tool +Активация Torrent Скачать бесплатно [Updated-2022]

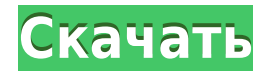

# **VB Initial Setup Tool Free Download [32|64bit]**

- Автоматическое подключение ко всем доступным камерам - Автоматическое определение доступной камеры - Быстрая настройка IP-адреса камеры, MAC-адреса, имени камеры и сетевой системы - Отображение IP и модели камеры, MAC-адреса - Использование "?" или же "?" ключ в камере позволяет легко выбрать IP/MAC Вы также можете назначить IP-адрес по умолчанию и соответствующий MAC-адрес, а также установить имя камеры. Возможности средства начальной настройки VB: - Для последовательных камер (не поддерживается для вебкамер) - Поддерживает Windows 2000/XP/Vista/7/8/10 Поскольку VB Initial Setup Tool Download With Full Crack будет постоянно обновляться. Поэтому, пожалуйста, заходите почаще, чтобы получить последнюю версию. Ошибка установки драйвера Загруженный файл поврежден и не может быть открыт. Ошибка установки драйвера Мой компьютер обнаружил серьезную ошибку при попытке установить файл. Возможно, он поврежден. Загрузите его повторно. Вы хотите повторно загрузить его? Закрывать. -------------------------------------------------- ------------------------------------------- ------- ---------------------------------- Вы хотите установить его сейчас? Закрывать. Установка

программного обеспечения навсегда удалит все существующее аппаратное и программное обеспечение. связанные с этой веб-камерой. Вы не можете установить обновление во время установки программного обеспечения. Вы уверены, что хотите установить программу? Его можно установить на компьютер без антивирусного программного обеспечения. На вашем компьютере установлены все последние версии антивирусного программного обеспечения. Ошибка загрузки Не удалось загрузить некоторые файлы. Пожалуйста, попробуйте загрузить файлы еще раз. Выберите язык системы английский, затем нажмите. Ссылка недействительна. Проверьте адрес и повторите попытку. Мы попытались выявить проблему со страницей и выяснить, что она не является зеркалом официального сайта Canon. Если у вас есть официальный сайт Canon, мы можем удалить это сообщение и больше не показывать его. Но, пожалуйста, сообщите нам об этом виде ссылок по электронной почте или сообщите об этом нам. Спасибо за Ваше понимание. Если это сайт официального центра поддержки Canon, обратитесь в службу поддержки Canon. Последняя доступная версия этого программного обеспечения недоступна. Пожалуйста, нажмите здесь, чтобы загрузить последнюю версию. Инструмент загрузки обнаружил дополнительный файл вместе с вашей загрузкой. Вы хотите скачать этот файл вместе с этим приложением? Вы хотите открыть файлы? Вы также не можете открыть его. Ошибка, файл поврежден. Этот файл защищен данными

# **VB Initial Setup Tool Crack Activation Code With Keygen Download**

VB Initial Setup Tool — это служебное программное обеспечение, позволяющее задать IP-адрес и другие параметры для сетевых камер Canon и серверов сетевых камер в сети. Инструмент начальной настройки VB поможет вам легко подключить и настроить камеру. Он автоматически ищет и отображает подключенные устройства с MAC- и IP-адресами, а также с названием модели. Инструмент начальной настройки VB, установленный на вашем ПК, представляет собой мощный инструмент для подключения и настройки сетевых камер. Вы можете установить сетевые настройки камеры, локальный IP-адрес, IP-адрес в Интернете, локальный порт и URL-адрес веб-сервера (URL = унифицированный указатель ресурсов),

автоматически искать MAC- и IP-адреса и многое другое. Мало того, вы можете установить другие параметры сетевой камеры, такие как проверка изменения IP-адреса, сохранение IPадреса, удаление IP-адреса и многое другое. После настройки параметров сетевой камеры вы можете подключить сетевую камеру к сети, просто нажав кнопку Подключить. Затем вы можете проверить настройки камеры по модели, MAC-адресу и IP-адресу. Или вы можете смотреть онлайн-изображения с URL-адресом Universal-RSS или распечатывать изображения с камеры. Кроме того, вы можете просмотреть настройки локальной камеры в настройках, нажав кнопку «Настройки». Если вам нужно повторно подключиться к камере, вы можете отключить ее, нажав кнопку «Отключить». Если вам также необходимо узнать статус камеры (онлайн/оффлайн/видео/изображение), вы можете нажать кнопку «Статус», чтобы просмотреть статус. Вы можете искать модели камер по MAC-адресу, IP-адресу или номеру канала (обычно от 1 до 16). Таким образом, вы можете легко подключить и настроить камеру. Вы можете скачать и использовать бесплатную пробную версию VB Initial Setup Tool, чтобы убедиться, что она работает на вашем компьютере. Если хотите, вы можете использовать программное обеспечение в течение 30 дней. Функции: \* Автоматический поиск MAC- и IP-адресов камеры. \* Получить список сетевых камер. \* Установите сетевые настройки камеры. \* Установите локальный IP-адрес камеры, IP-адрес в Интернете, локальный порт и URL-адрес веб-сервера. \* Установите другие настройки камеры, такие как проверка изменения IP-адреса, сохранение IPадреса, удаление IP-адреса. \* Проверьте состояние камеры. \* Просмотр состояния камеры. \* Вы можете контролировать камеру онлайн, распечатывать изображения с камеры. \* Поддержка Windows 10. \* Поддержка Windows 8. \* Поддержка Windows 7. \* Удобное программное обеспечение. \* Бесплатная загрузка и простота в использовании. \* Удалить / удалить инструмент начальной настройки VB \* Мак ОС 1eaed4ebc0

# **VB Initial Setup Tool Crack Free**

Инструмент начальной настройки VB позволяет очень легко настроить камеру, сетевой сервер и другие сетевые компоненты. Инструмент поставляется с простым в использовании графическим интерфейсом и рядом подробных методов настройки. И здесь вы найдете список функций для этого программного обеспечения: Описание инструмента начальной настройки VB: Включить камеру с iTunes play для работы в сети. Подключитесь к камере CANON и перенесите изображения из iTunes play. Скопируйте изображения из iTunes play на сетевой сервер. Включите адаптер Ethernet и сервер DHCP. Включить/выключить сетевой адаптер. Установите IP-адрес для сетевой камеры VB и сетевого сервера CANON. VB Initial Setup Tool это служебное программное обеспечение, позволяющее задать IP-адрес и другие параметры для сетевых камер Canon и серверов сетевых камер в сети. Инструмент начальной настройки VB поможет вам легко подключить и настроить камеру. Он автоматически ищет и отображает подключенные устройства с MAC- и IP-адресами, а также с названием модели. Описание инструмента начальной настройки VB: Инструмент начальной настройки VB позволяет очень легко настроить камеру, сетевой сервер и другие сетевые компоненты. Инструмент поставляется с простым в использовании графическим интерфейсом и рядом подробных методов настройки. И здесь вы найдете список функций для этого программного обеспечения: Описание инструмента начальной настройки VB: Включить камеру с iTunes play для работы в сети. Подключитесь к камере CANON и перенесите изображения из iTunes play. Скопируйте изображения из iTunes play на сетевой сервер. Включите адаптер Ethernet и сервер DHCP. Включить/выключить сетевой адаптер. Установите IP-адрес для сетевой камеры VB и сетевого сервера CANON. PSPVBSetup.exe — это программа для камер PSP, помогающая настроить камеру. Это программное обеспечение позволит вам изменить настройки вашей камеры при следующем обновлении прошивки. Функции: Отображение доступных обновлений прошивки и состояния камеры в нижней части экрана. Позволяет вам выбирать между настройками по умолчанию и вашими сохраненными настройками. Отключите большой палец, чтобы выключить камеру, чтобы случайно не запустить камеру. Повторно включите большой палец, чтобы снова выключить камеру. Примените изменения, загрузив последнее обновление прошивки. После завершения обновления кнопка для большого пальца будет отключена, а новая прошивка будет загружена в камеру. Сохраните копию всех настроек камеры. Создайте XML-файл со всеми вашими настройками для последующего восстановления настроек камеры. В следующий раз

### **What's New In?**

Программное обеспечение VB Initial Setup Tool позволяет установить IP-адрес и другие параметры для сетевых камер Canon и серверов сетевых камер в сети. Инструмент начальной настройки VB поможет вам легко подключить и настроить камеру. Он автоматически ищет и отображает подключенные устройства с MAC- и IP-адресами, а также с названием модели. Функции Позволяет установить IP-адрес камеры и другие параметры камеры и сервера. Возможность выбирать и отменять выбор других подключенных устройств из списка Различный сортируемый список для выбора устройства Интерфейс Позволяет пользователю

изменять настройки для камер Canon (серия Lustre) Платформы Операционные системы Microsoft Windows XP, Vista или Windows 7 Функция Подключение/отключение сетевой камеры Canon Изменить конфигурацию камеры Изменить адрес камеры Canon Сохранение и получение MAC-адреса камеры Изменить IP-адрес камеры Изменить IP-адрес сервера камеры Canon Добавить новую камеру Удалить камеру с сервера FindMyIPCDirector VAClient — это клиентский инструмент, который позволяет вам найти IP-адрес устройства в сети. Он поддерживает Linux, Mac OS X и Microsoft Windows в качестве клиентских операционных систем и может подключаться к серверу, работающему на любой из трех платформ. VAClient это клиентский инструмент, который позволяет вам найти IP-адрес устройства в сети. Он поддерживает Linux, Mac OS X и Microsoft Windows в качестве клиентских операционных систем и может подключаться к серверу, работающему на любой из трех платформ. Функции Найти целевой IP-адрес в сети Определить тип устройства Узнайте, какие приложения используют целевой IP-адрес Интерфейс Действия Возможность подключения к серверу в сети путем выбора сетевого расположения на карте сети. Возможность получения информации с сервера о выбранной локации Возможность поиска известного места на карте Определите IPадрес целевого устройства с помощью функции «Найти местоположение IP-адреса» на карте. Возможность выбора местоположения IP-адреса на карте, наиболее близкого к целевому устройству Платформы Microsoft Windows XP, Vista, Windows 7 или Windows 8.0 Функция Ищите приложения, которые используют определенный IP-адрес Определить, активна ли конкретная служба на целевом IP-адресе Определить доступные сетевые подключения для целевого IP-адреса Ищите определенные веб-сайты, которые используют определенный IPадрес Найти местоположение устройства в

### **System Requirements:**

1) Если вы ищете мощную многопользовательскую игру PvP League Battles на ходу с друзьями, вам нужна мощная игровая система и мощный игровой автомат, чтобы сделать онлайн-игры на вашем устройстве максимально комфортными. Только имея мощную игровую систему, вы сможете играть в игру с максимальной производительностью на своем устройстве. Если у вас нет мощной игровой системы, вам понадобится мощная игровая машина, чтобы получить наилучшие впечатления от онлайн-игр на своем устройстве. Вам необходимо убедиться, что ваш мощный игровой автомат соответствует минимальным техническим характеристикам: Процессор: Intel Core